# 情報配信のためのメールシステムについて

本校では、メールによる情報配信を運用しています。(メールシステム:39メール(有限会社アップストリーム)) 大規模な地震などによる災害が発生した場合や台風接近等による警報発令時の対応、また学校行事や奨学金関係に ついてのお知らせなど、重要な情報を配信する予定ですので、下記の要領に従い、ぜひとも登録をお願いします。 なお、学年ごとに登録用のアドレスが違いますので、下記のアドレスを参照してください。さらに、PTA評議員

への配信用のアドレスも設けていますので、PTA評議員になられた方はこちらにも登録をお願いします。

### ●新規登録方法

1. 宛先入力でEメールアドレス入力に、該当する学年のアドレスを入力し、空メール(件名·本文空欄)を送信しま す。

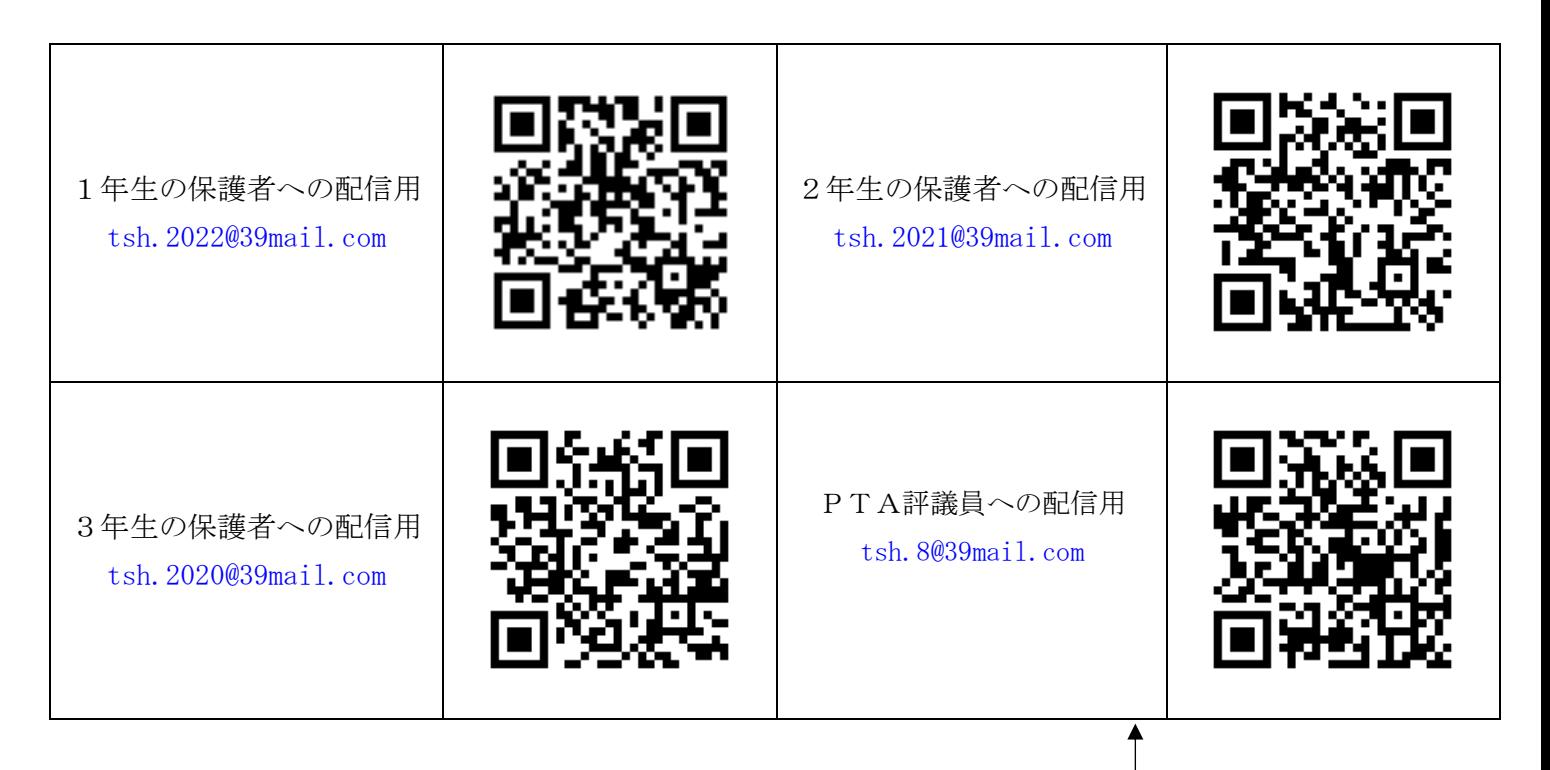

- 2. 空メール送信後、5分以内に「登録確認メール」が返信されてきます。
- 3.「登録確認メール」の【本登録はこちら】の下にあるURLを クリックするとインターネットに接続されます。
- 4.アンケート(右のような画面)が表示され、

学年、クラス、出席番号、生徒氏名を正確に入力してください。 ご意見の欄は入力しないで、送信ボタンを押して終了です。

- ※ メールシステム本登録後に表示される送信元メールアドレスを 本体機種に登録して下さい。
- ※「u-tsh. ○○@39mail.com」 という「u-」で始まるアドレスです。

#### ●PTA評議員向けメールを受信したい場合は

宛先入力でEメールアドレス入力に tsh.8@39mail.com を入力し、空メール(件名・本文空欄)を送信する。

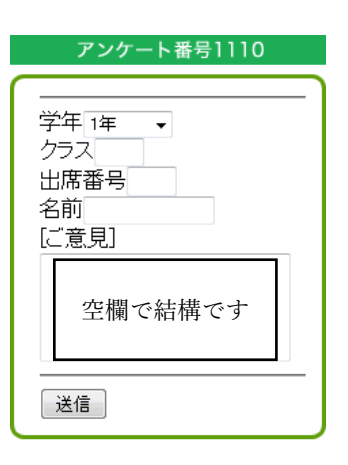

PTA評議員様はこちらへも登録を

### ●よくある質問

Q1 登録するために空メールを送信したが、登録確認メールの返信がないのですが…。

- A1 5分以上経過しても返信がない場合、以下の3つの原因が考えられます。
	- ① 送信先のメールアドレスの入力ミス
	- ② 高松桜井高校の39メールのアドレスの登録ミス (「u-tsh.○○@39mail.com」 という「u-」で始まるアドレスです。)
	- ③ 迷惑メールのブロック設定の影響

特に③の場合は、携帯電話(迷惑メールのブロック)の設定によって、39メールからのメールを正常に受信でき ないことが原因です。対処方法としては、39mail.com からのメールを受信できるように設定してください。 携帯電話の設定については、個別対応はメーカーや機種によって多種多様なため、各携帯電話会社の窓口に直接 お尋ねください。

Q2 ある時期からメールが届かなくなったのですが…。

A2 一度、登録していただいたのであれば、携帯電話・スマートフォンの設定が原因だと考えられます。 契約の更新や機種変更など行った際に、メールアドレスの変更や迷惑メールのブロックの設定の変更など 行われていないでしょうか。メールアドレスの確認、迷惑メールのブロックの設定の確認をしてください。

### ※上記のQ1、Q2のような登録や配信に関する問題について、メール配信システム会社のホームページで 確認することができます。詳しくは「39メール」で検索して下さい。

Q3 4月になり、学年やクラスが変わったときに、再登録しなければならないのでしょうか?

A3 再登録の必要はありません。1年次に登録した場合は、2年次以降も継続して配信されます。

## ●その他

ご不明な点がございましたら、担当(教頭)までお知らせください。\_\_